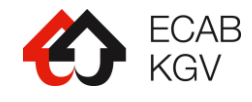

# Portail cartographique AquaFri\_SP

# **Manuel d'utilisation**

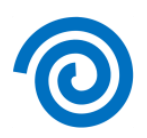

#### Contenu

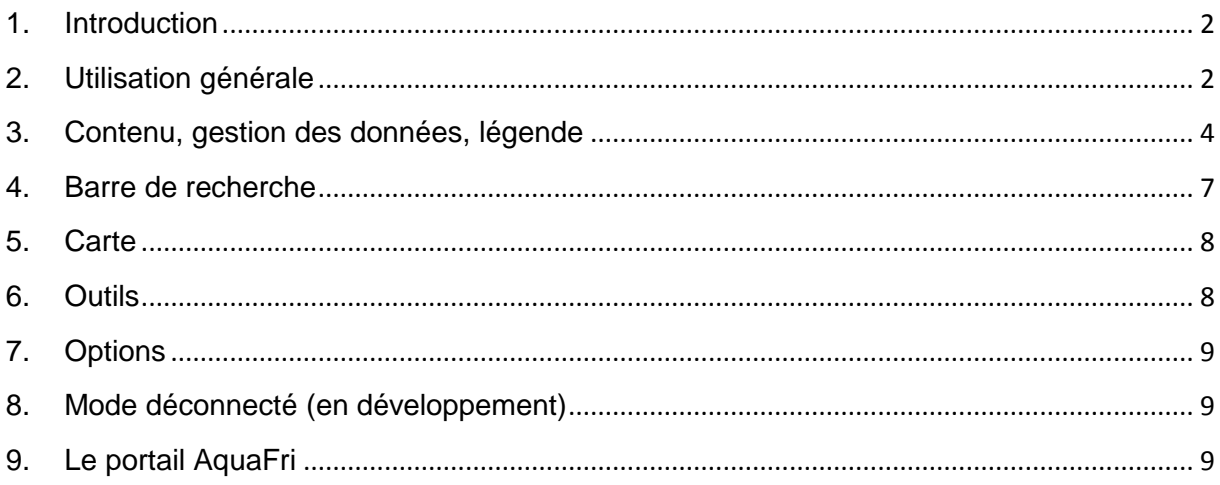

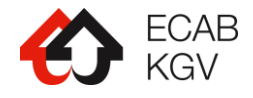

## <span id="page-1-0"></span>**1. Introduction**

Le portail **AquaFri\_SP** est une application web destinée aux sapeurs-pompiers en intervention.

Ce portail est public et est principalement dédié à la défense incendie. Pour y accéder, vous pouvez simplement taper l'adresse url suivante dans votre navigateur :

[http://geo.fr.ch/aquafri\\_sp/](http://geo.fr.ch/aquafri_sp/)

## <span id="page-1-1"></span>**2. Utilisation générale**

Pour l'utilisation générale, veuillez-vous référer à l'aide du portail cartographique cantonal :

<http://map.geo.fr.ch/help/fr/accueil.htm>

, le portail AquaFri\_SP possédant le même type de fonctionnalités.

AquaFri\_SP a été optimisé pour une utilisation sur des appareils de type tablette et smartphone, mais peut également être utilisé sur un ordinateur.

#### Mode tablette :

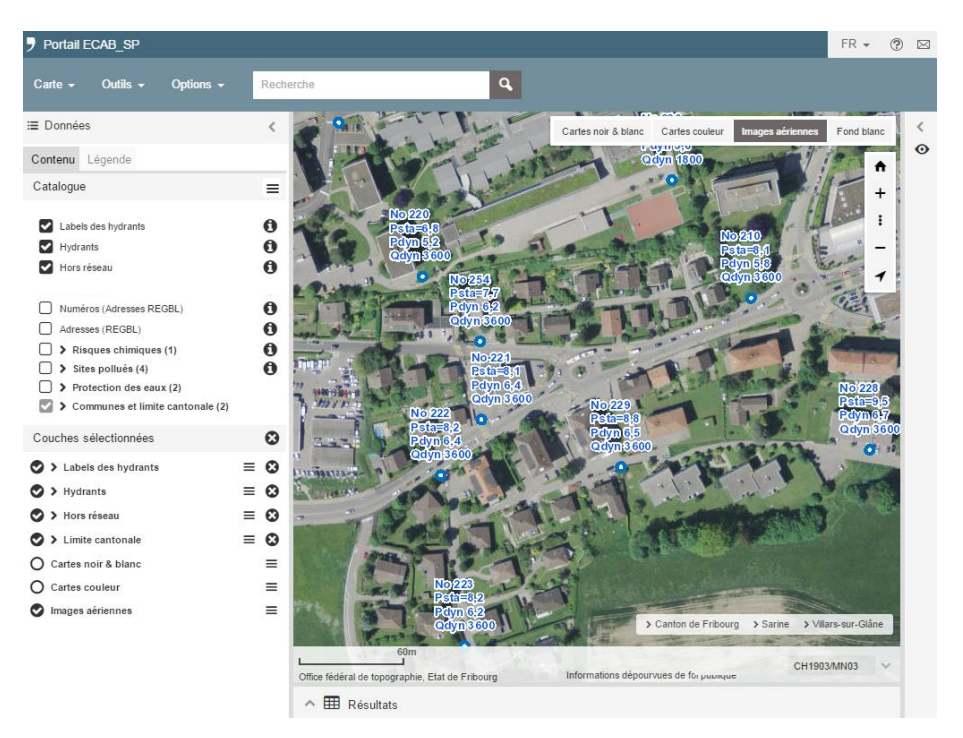

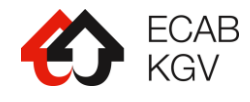

Mode smartphone :

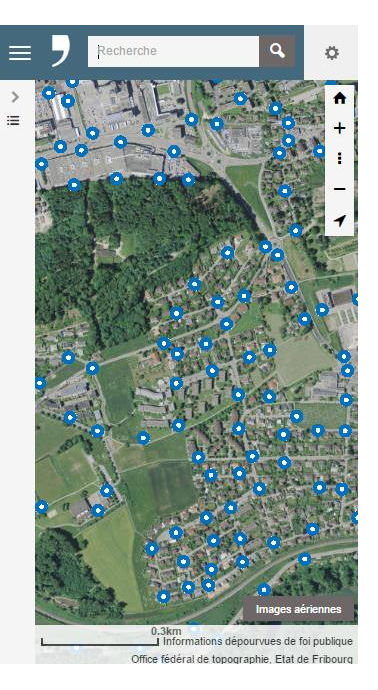

L'application s'adapte donc à l'écran de l'appareil utilisé. En mode smartphone et tablette, il est possible de se déplacer et de zoomer sur la carte directement en touchant votre écran.

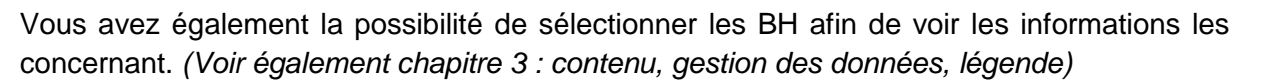

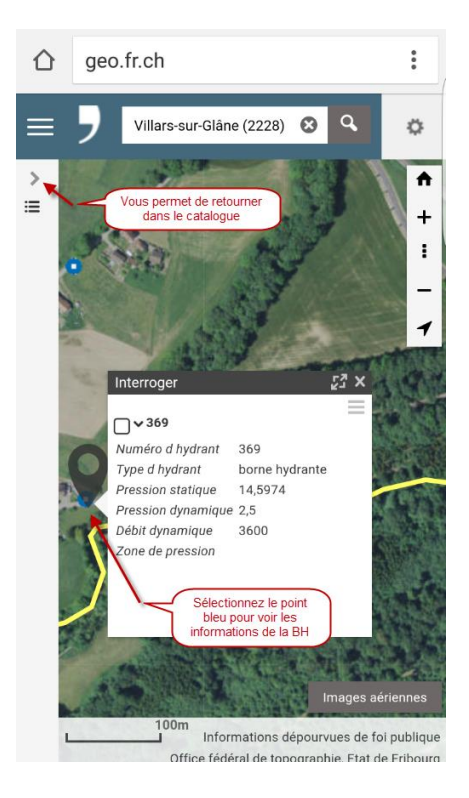

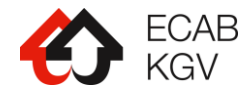

#### <span id="page-3-0"></span>**3. Contenu, gestion des données, légende**

Le portail AquaFri\_SP répertorie principalement les bornes hydrants (BH).

Il vous est également possible de trouver certaines infrastructures hors réseau pouvant servir à la défense incendie telles que des :

- Bassins
- Silos
- Digues et puits d'extinction
- Emplacements situés à côté des points de pompage d'eau prévus et capables de supporter le poids d'une motopompe (dalle de couverture, etc.), par exemple bords de lac, d'étangs ou de rivière.

L'application répertorie également d'autres informations ne provenant pas de la base de données AquaFri :

- Risques chimiques
- Sites pollués
- Stations d'épuration
- Carte de protection des eaux
- Limite cantonale
- Communes

Le catalogue vous donne la liste de toutes les couches affichables :

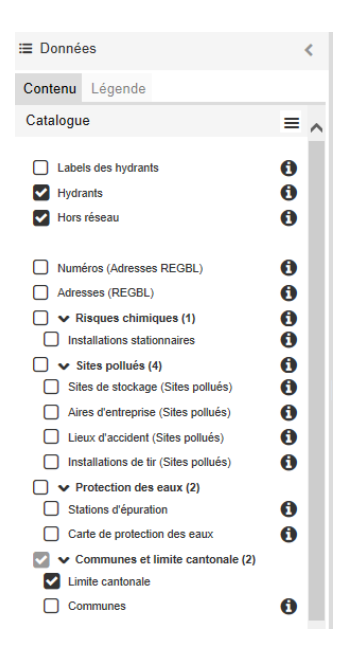

En cliquant sur le logo  $\bullet$  vous obtiendrez les informations relatives aux différentes couches.

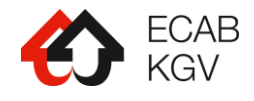

Par défaut, seuls les hydrants et les ouvrages hors réseau sont visibles sur la carte et dans la légende :

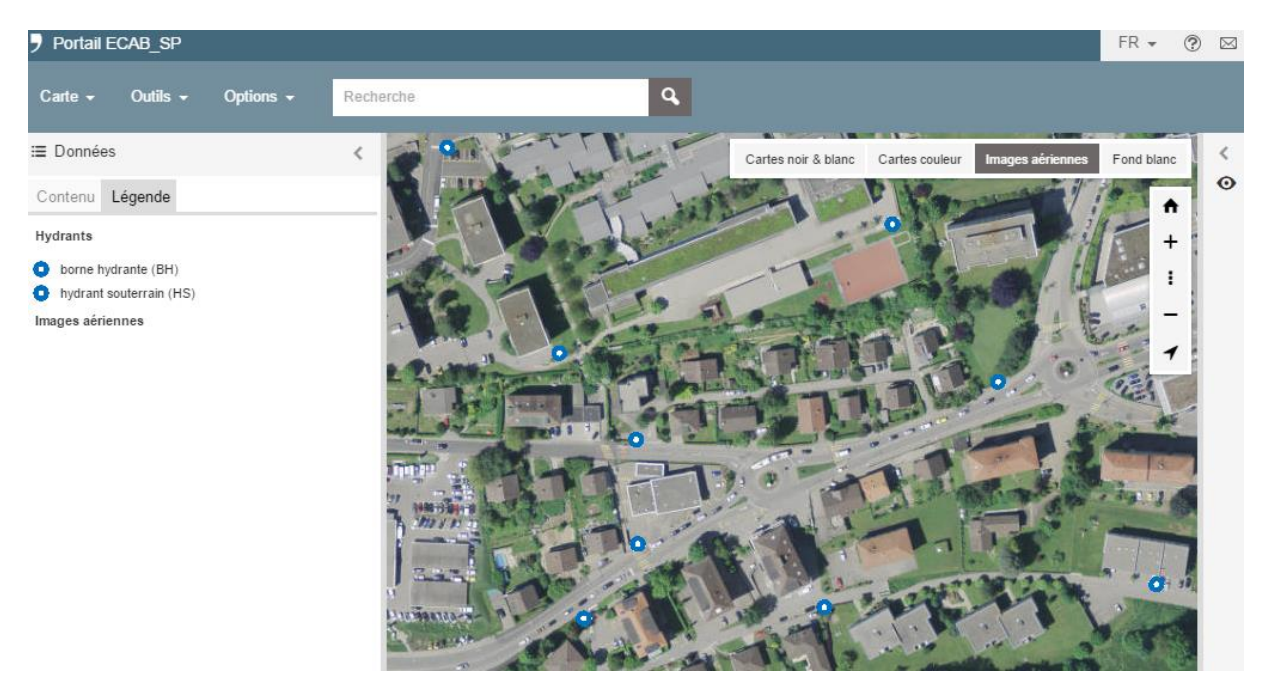

Des informations relatives aux hydrants (no, Psta, Pdyn et Qsyn) peuvent être ajoutées à la carte grâce à la couche « Labels des hydrants » :

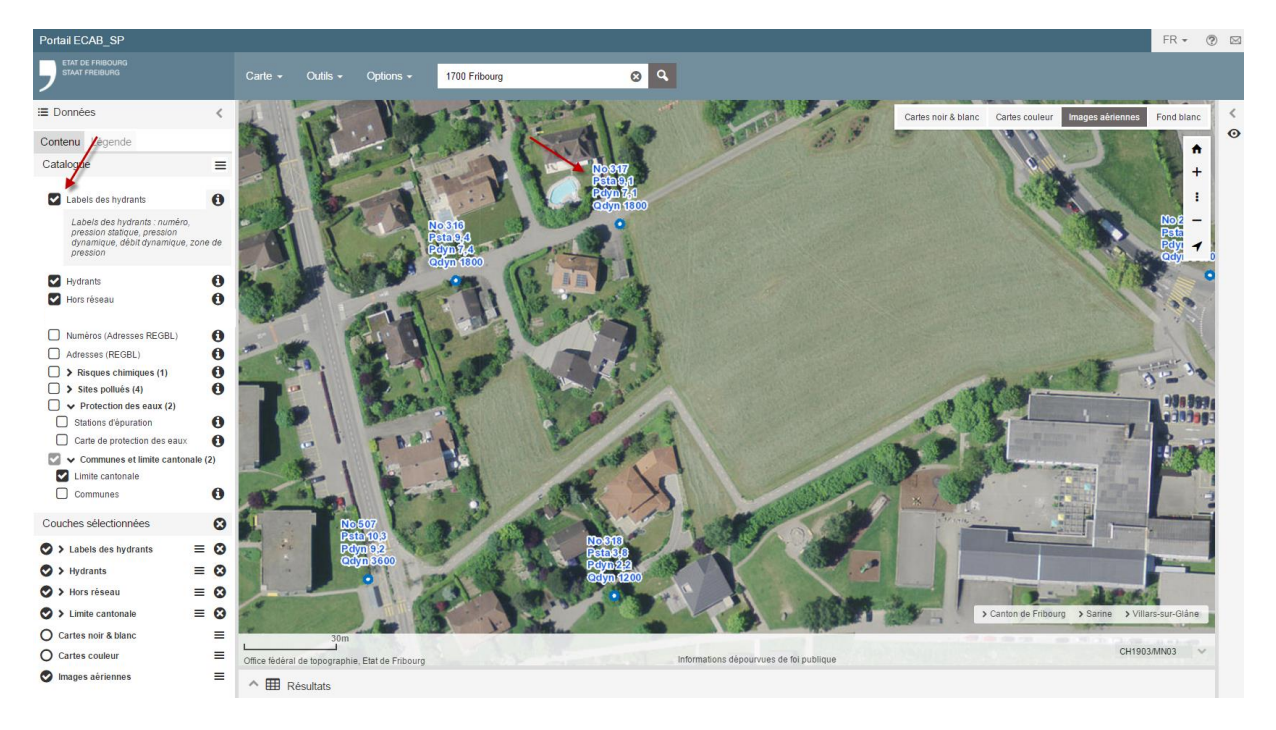

No = numéro de la BH Psta = pression statique Pdyn = pression dynamique Qdyn = débit dynamique

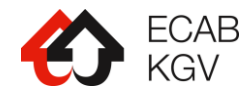

En cliquant sur un élément sur la carte, par exemple une borne hydrant, les informations concernant cette dernière s'affichent dans une bulle. Il vous est également possible de visualiser l'emplacement de l'hydrant plus en détails grâce à la vue Streetview (uniquement disponible sur ordinateur et tablette).

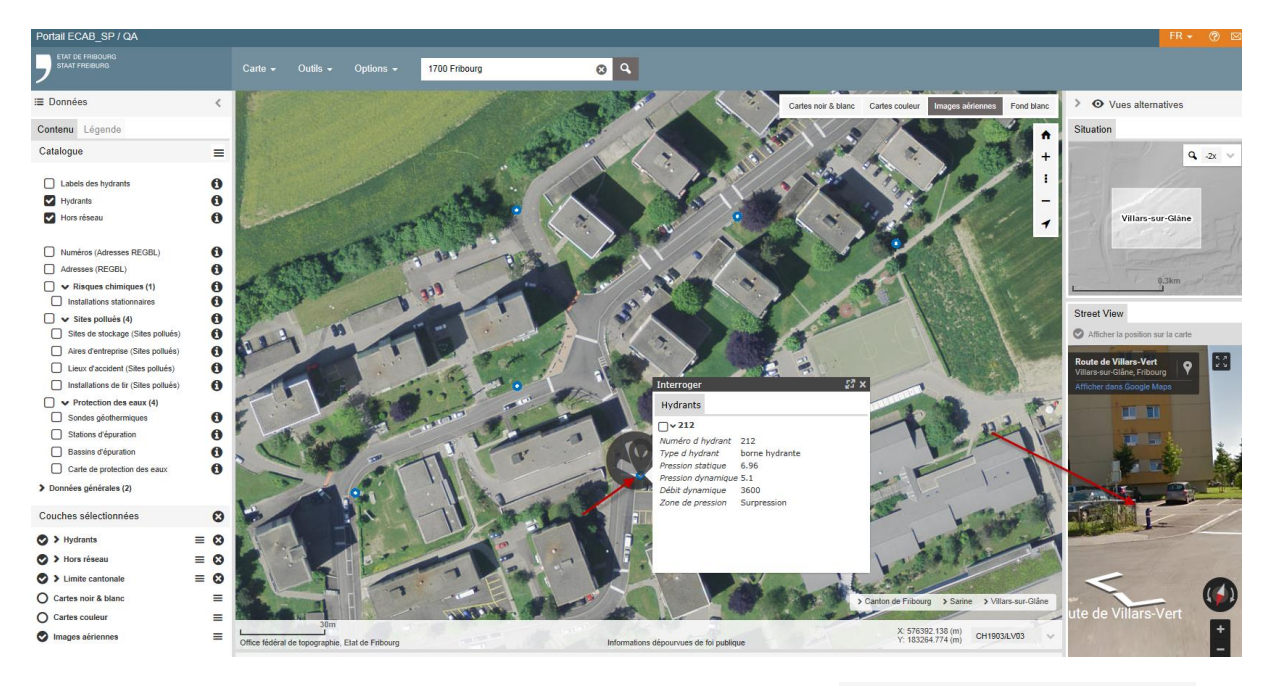

Pour accéder à la vue Streetview, il vous suffit de cliquer sur ← Vues alternatives

Lorsqu'une vue Streetview est disponible, l'application affiche une flèche. Sinon un point d'interrogation est affiché et un message informatif apparaît à droite dans la vue Streetview.

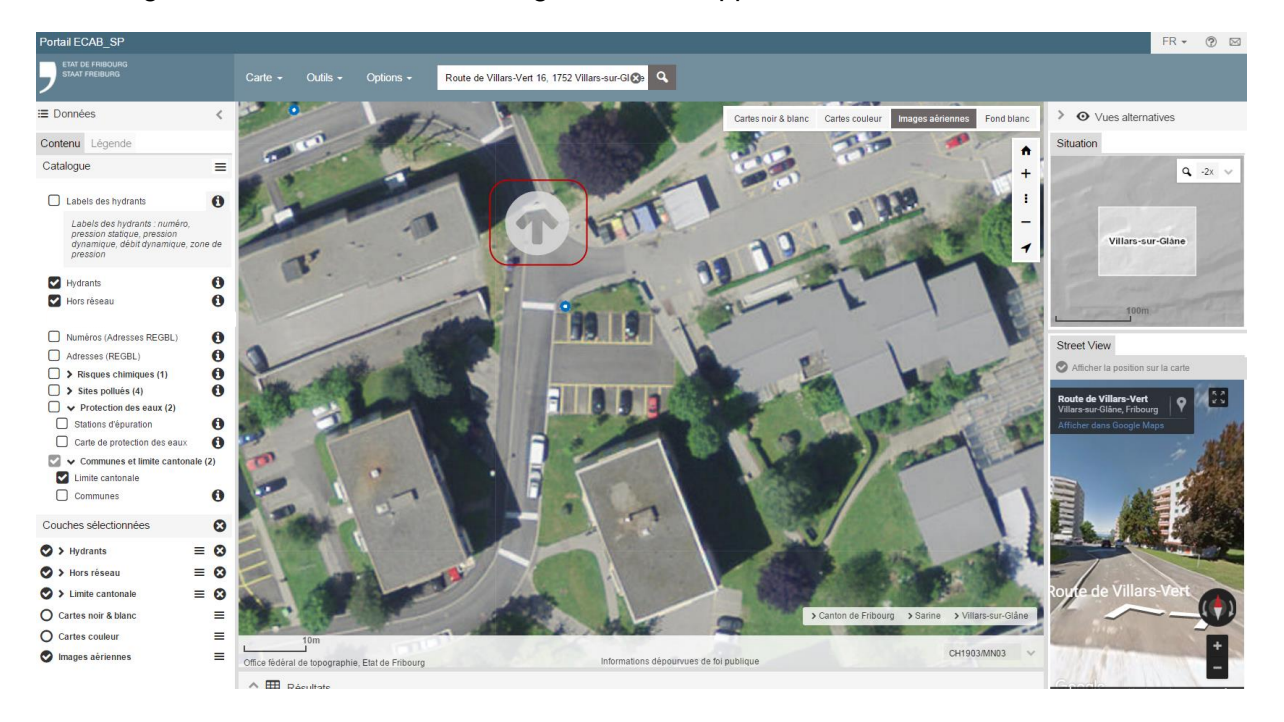

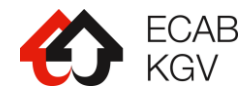

En vous positionnant ensuite dans le vue Streetview, vous avez la possibilité de déplacer la pointe de la flèche jusqu'à ce que vous voyiez la BH. Il vous est également possible de zoomer dessus.

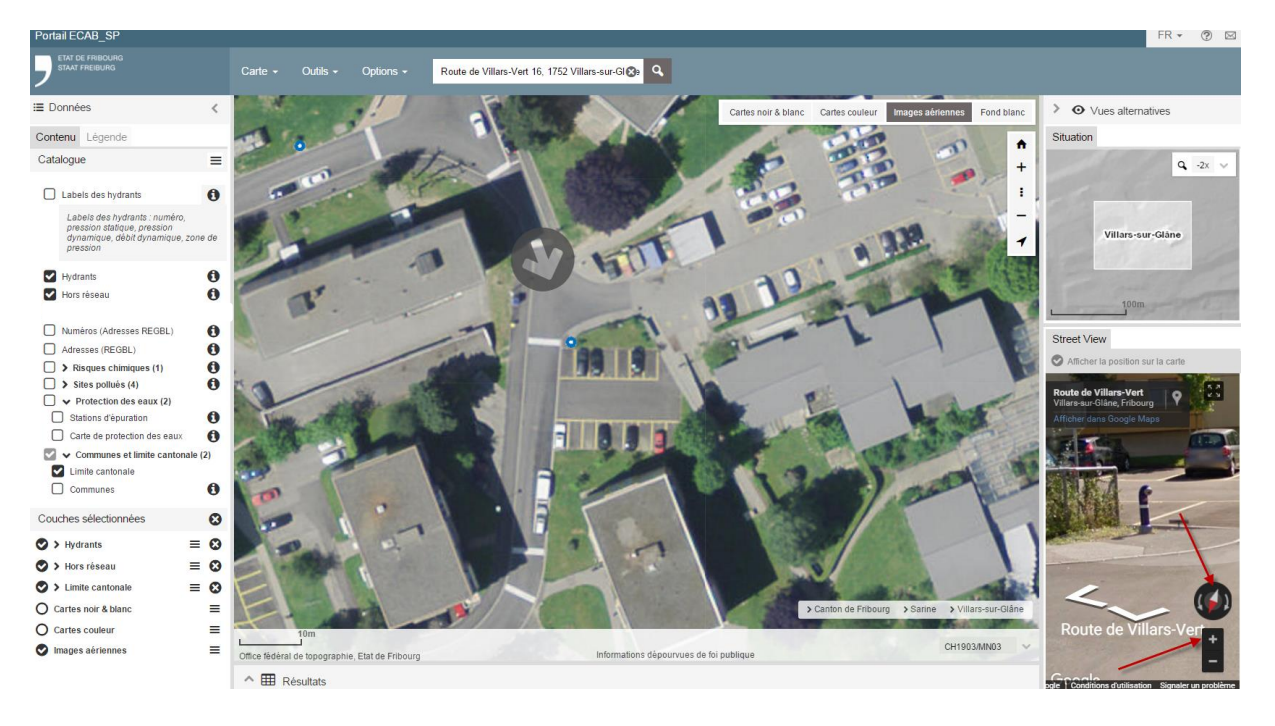

#### <span id="page-6-0"></span>**4. Barre de recherche**

Recherche

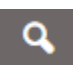

Cf. portail cantona[l http://map.geo.fr.ch/help/fr/barre\\_recherche.htm](http://map.geo.fr.ch/help/fr/barre_recherche.htm)

Sur le portail AquaFri\_SP, les recherches sont limitées aux informations suivantes :

- Adresse
- Commune
- Nom de lieu (lieu-dit)
- Localité
- Coordonnées géographiques

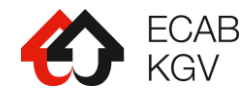

## <span id="page-7-0"></span>**5. Carte**

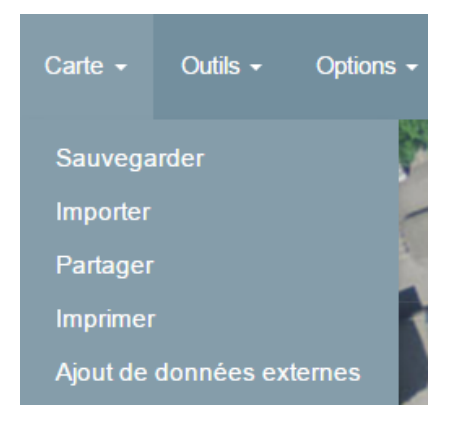

Cf. portail cantona[l http://map.geo.fr.ch/help/fr/menu\\_carte.htm](http://map.geo.fr.ch/help/fr/menu_carte.htm)

## <span id="page-7-1"></span>**6. Outils**

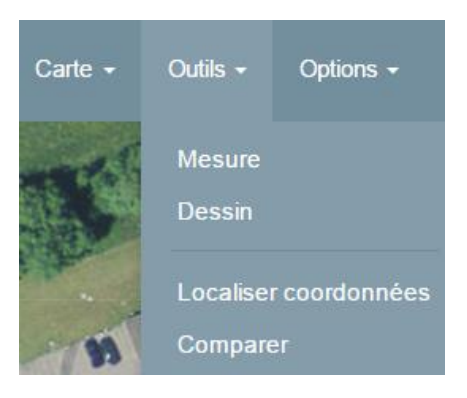

Cf. portail cantona[l http://map.geo.fr.ch/help/fr/menu\\_outils.htm](http://map.geo.fr.ch/help/fr/menu_outils.htm)

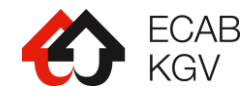

## <span id="page-8-0"></span>**7. Options**

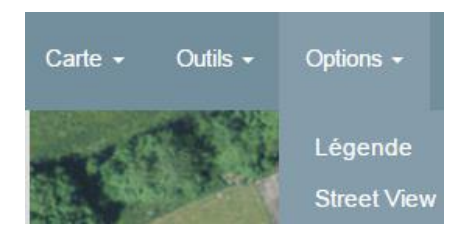

Cf. portail cantona[l http://map.geo.fr.ch/help/fr/menu\\_options.htm](http://map.geo.fr.ch/help/fr/menu_options.htm)

A noter que l'option Streetview n'est pas disponible sur les smartphones pour des raisons d'affichage (écrans trop petits).

## <span id="page-8-1"></span>**8. Mode déconnecté (en développement)**

Une version en mode « déconnecté » est actuellement en développement afin de vous permettre d'accéder aux informations sur le terrain en l'absence d'une connexion Internet.

## <span id="page-8-2"></span>**9. Le portail AquaFri**

Vous l'aurez constaté, le portail AquaFri SP est une application essentiellement liée à l'activité sapeurs-pompiers. Une application contenant toutes les informations de la base de données AquaFri (conduites, eau potable, etc.) est également disponible.

Voici le lien vers le manuel d'utilisation du portail AquaFri établi par le SAAV (Service de la sécurité alimentaire et des affaires vétérinaires): [http://www.fr.ch/saav/files/pdf86/aquafri\\_guide\\_utilisateur.pdf](http://www.fr.ch/saav/files/pdf86/aquafri_guide_utilisateur.pdf)

Cette application n'étant pas publique, vous avez besoin d'un login pour vous connecter. L'ICSP s'occupe de la gestion des accès pour les sapeurs-pompiers et se tient volontiers à votre disposition à l'adresse [icsp@ecab.ch](mailto:icsp@ecab.ch) pour toute demande de renseignement.